### **SMART – New version – user manual**

### **SMART – SSO**

SMART is now available in SSO. User can logon to **sso.kseb.in** and can access SMART.

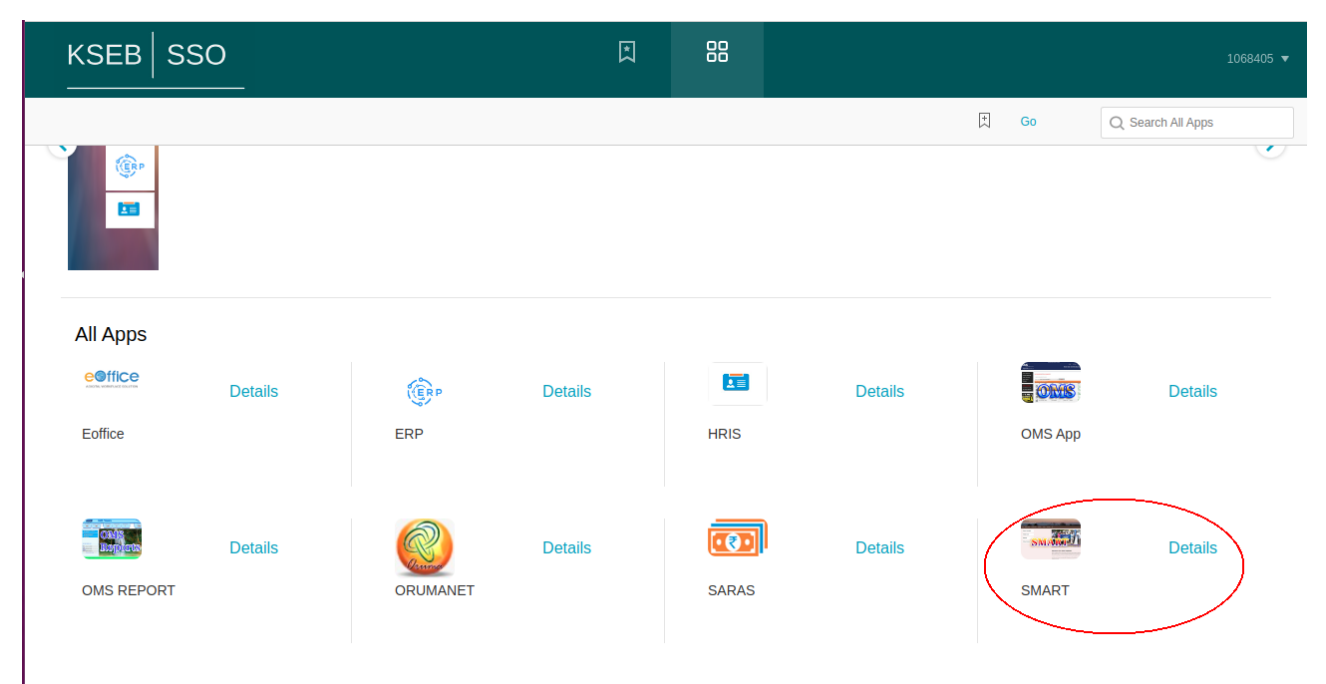

## **Additional role management**

SMART has been integrated with SAMAGRA for managing additional roles. Now user with additional role can login SMART and the list of roles attached to user will be displayed. User can select the required role and Proceed.

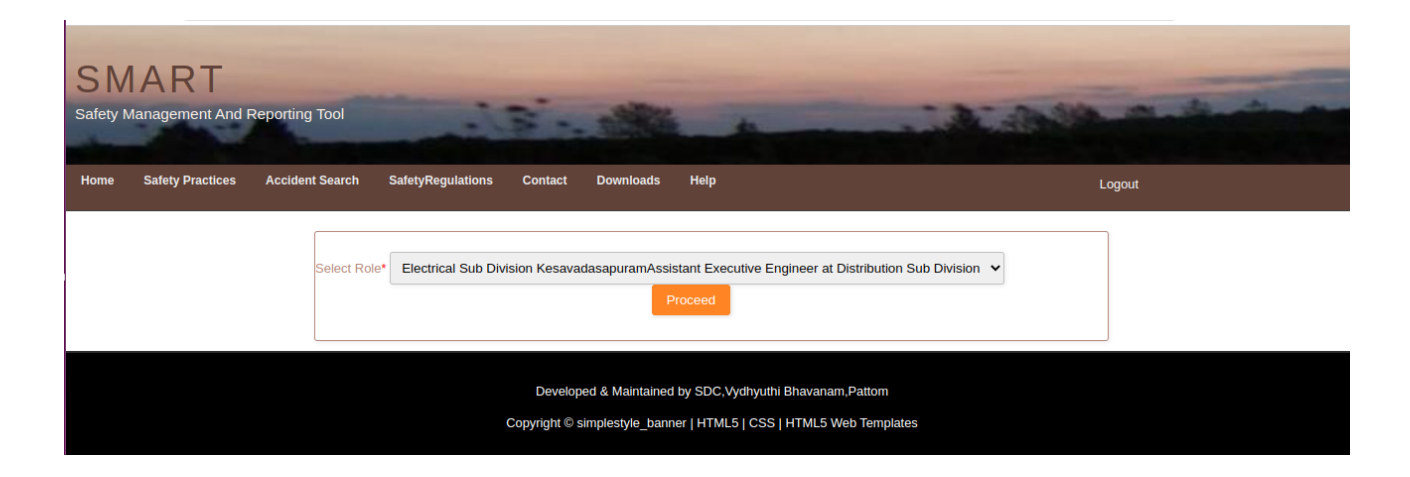

# **SMART New Inspection module**

New Safety inspection module is revamped version of existing Inspection module. In this new module, user (Safety Officer, CSO, DSC) can enter inter section inspection of any sections. User can select surprise inspection menu to add new inspection.

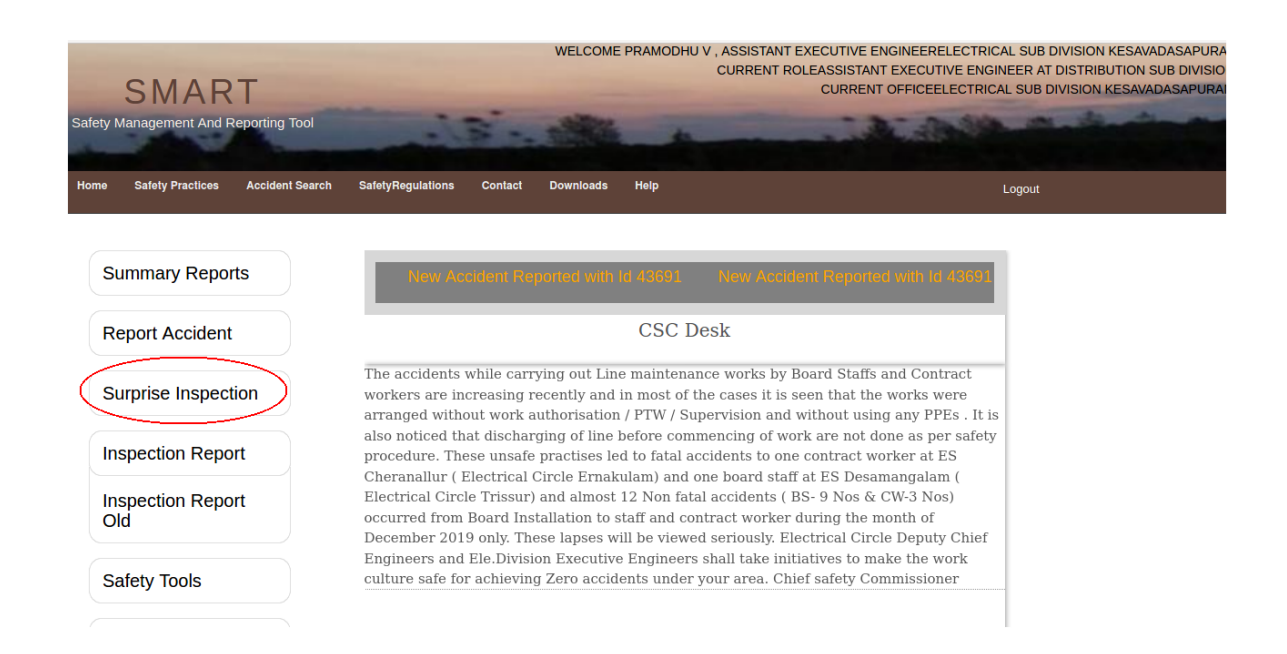

To add new inspection User can click on 'Add new Inspection' button. This page also displays the list of inspection enetered by the user based on its type. The user can either view or edit the inspection from the list.

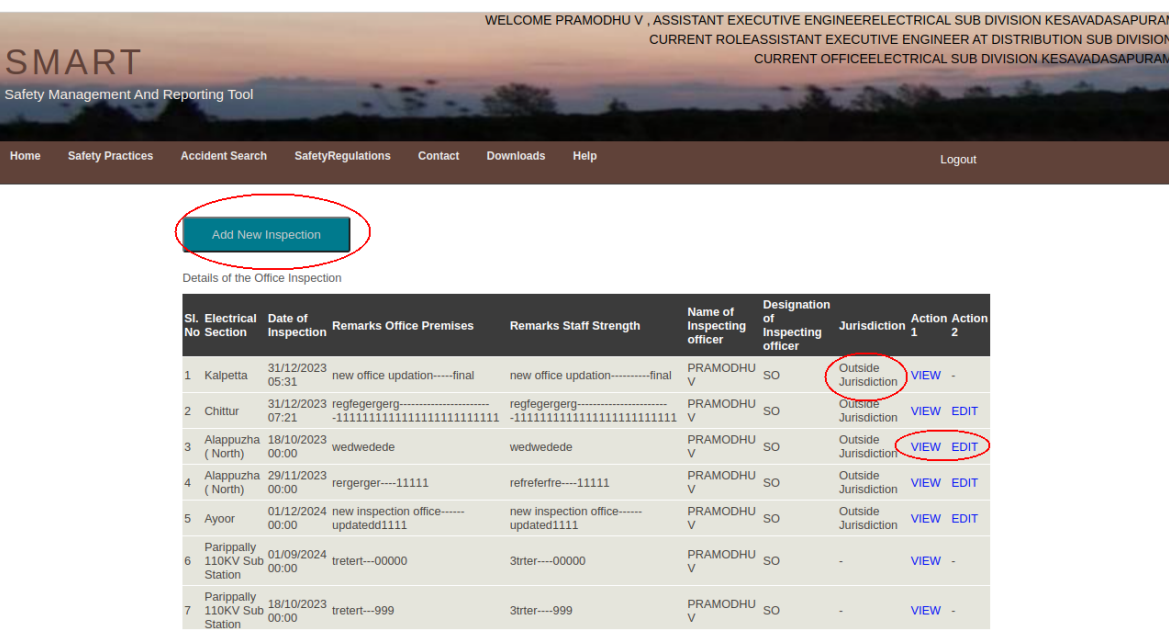

Edit is possible only till user submit the inspection. User can either save or submit the inspection. Saved inspection can be edited until submit. Once submitted the inspection cannot be edited.

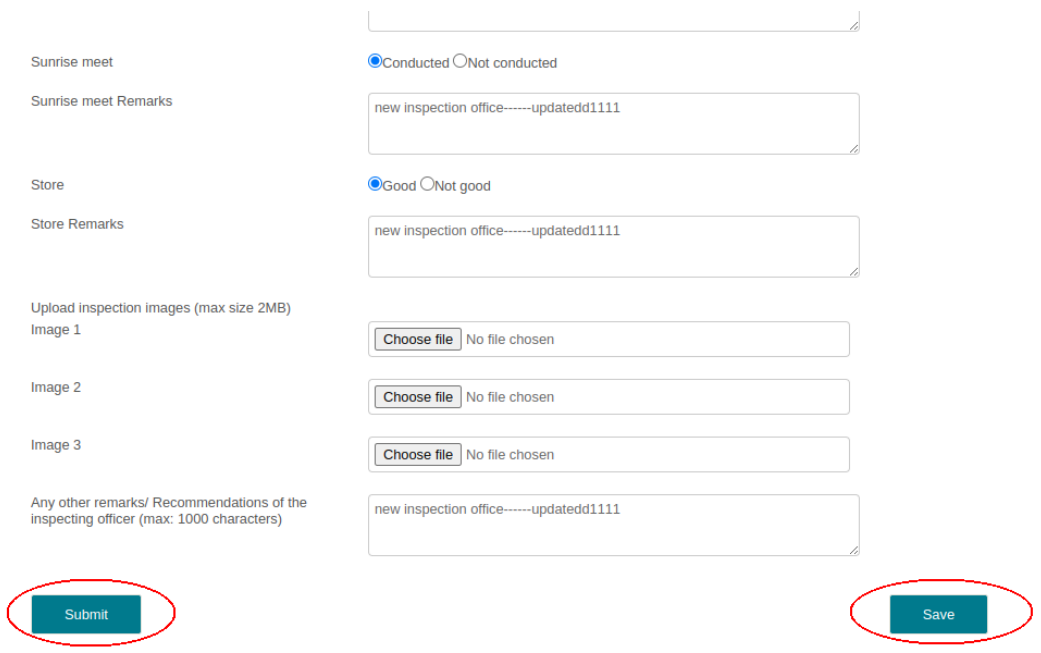

Once user click 'Add New inspection' button, user can select types on inspections such as Office inspection, transportation inspection, worksite inspection, installation inspection.

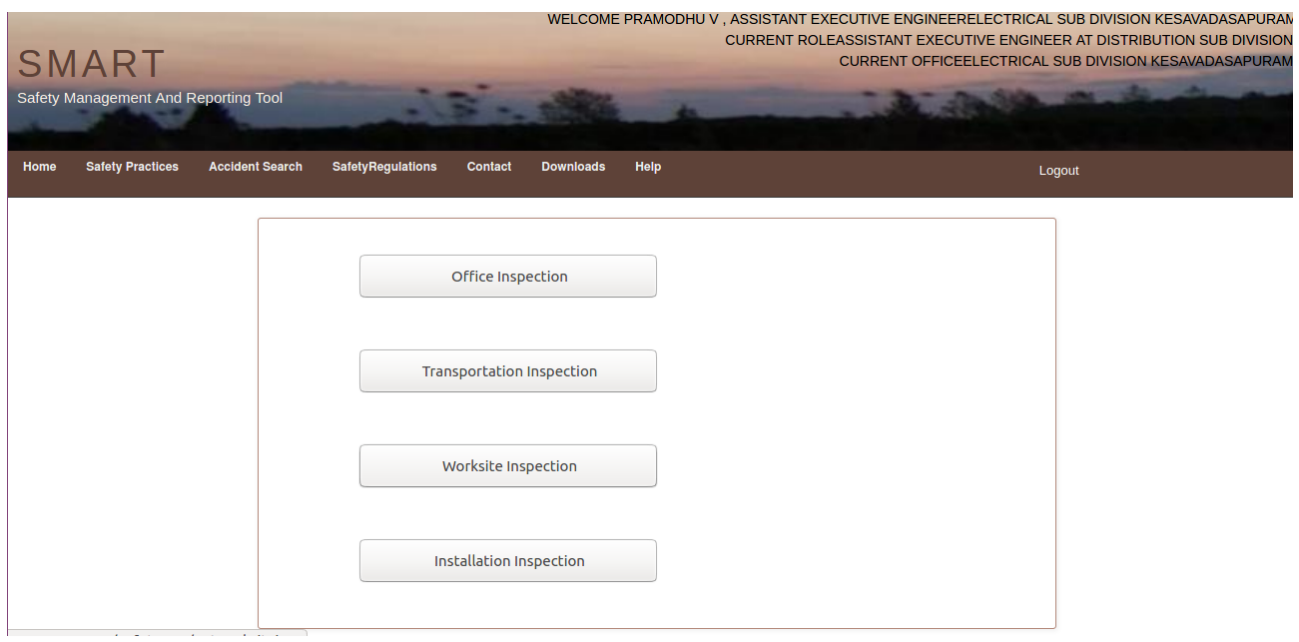

# Office Inspection

#### **Inspection of Office**

Employee Id of the Inspecting officer

Name of the Inspecting officer

Designation of the Inspecting officer

Office of the Inspecting officer

Electrical Section in which inspection is carried out Date of inspection

**Staff Strength** 

**Staff Strength Remarks** 

**Office Premises** 

**O**Good ONot clean

O<sub>Sufficent</sub> O<sub>Shortage</sub>

1058310

PRAMODHU V

Kozhinjampara

**Assistant Executive Engineer** 

Electrical Sub Division Kesavadasapuram

**Office Premises Remarks** 

Documentation

**Documentation Remarks** 

 $\bullet$  Good  $\circlearrowright$  Not updated

# Installation Inspection

## **Installation Inspection**

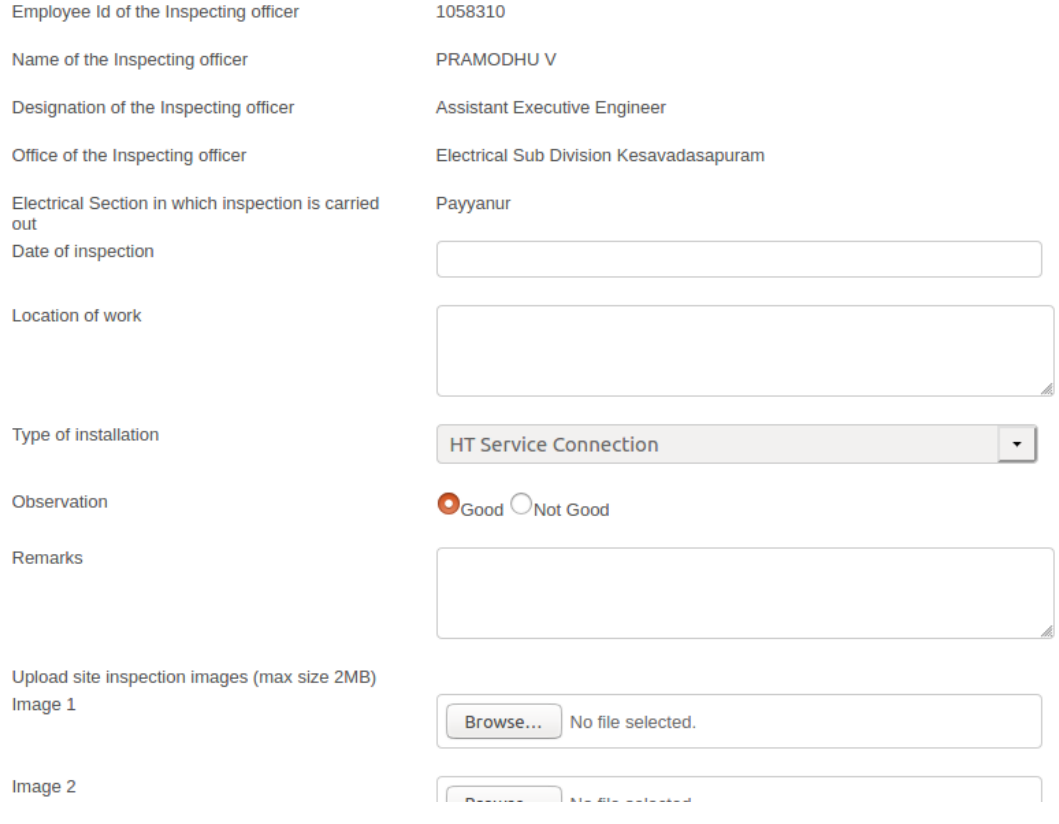

# **Transportation Inspection**

#### **Transportation Inspection**

Employee Id of the Inspecting officer

Name of the Inspecting officer

Designation of the Inspecting officer

Office of the Inspecting officer

Electrical Section in which inspection is carried out Date of inspection

Loading

**Loading Remarks** 

UnLoading

**O**Good ONot Good

**UnLoading Remarks** 

**Manual Transportation** 

**Manual Transportation Remarks** 

**O**Good ONot Good

PRAMODHU V

1058310

Assistant Executive Engineer

Electrical Sub Division Kesavadasapuram

Vellamunda

**O**Good ONot Good

# Worksite Inspection

# Worksite Inspection

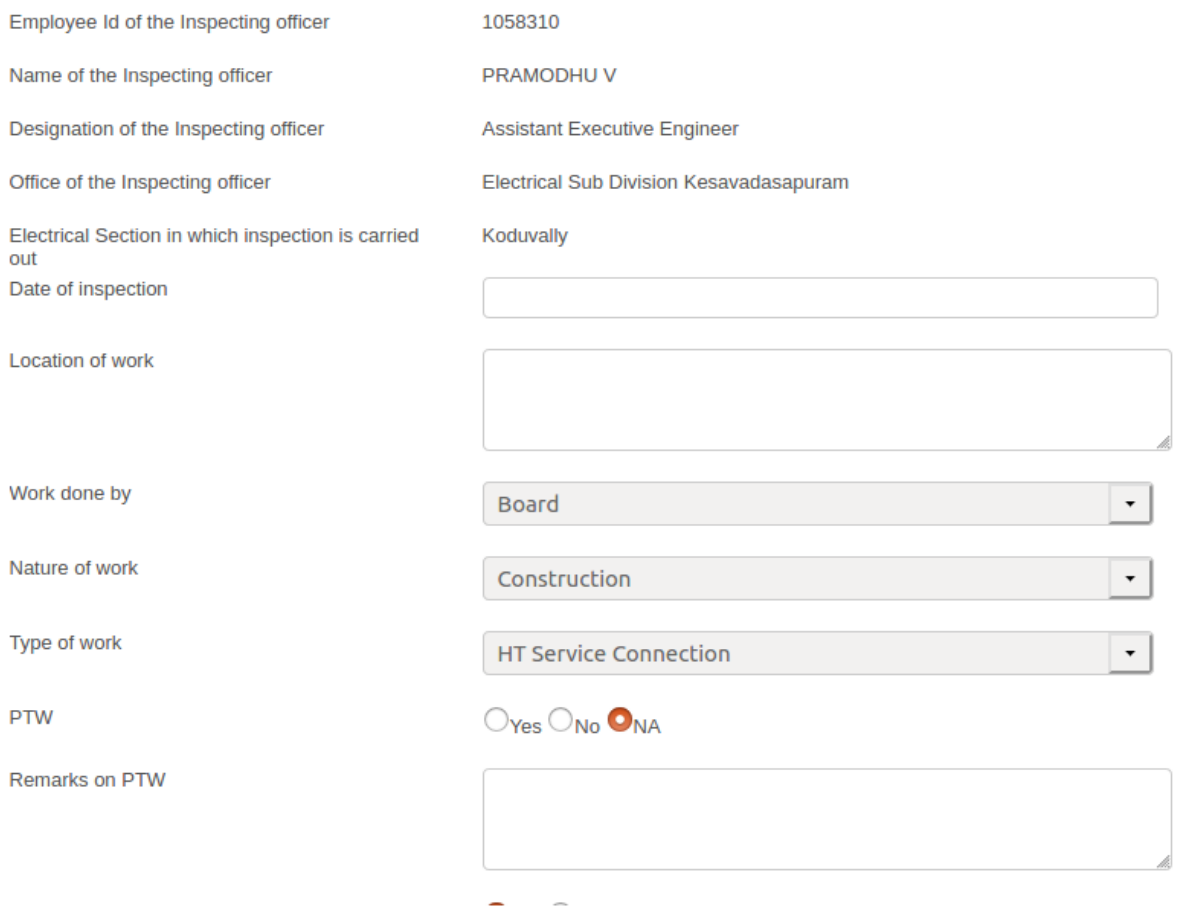

Reports for the inspection section wise, type wise, safety role wise and also date wise is available

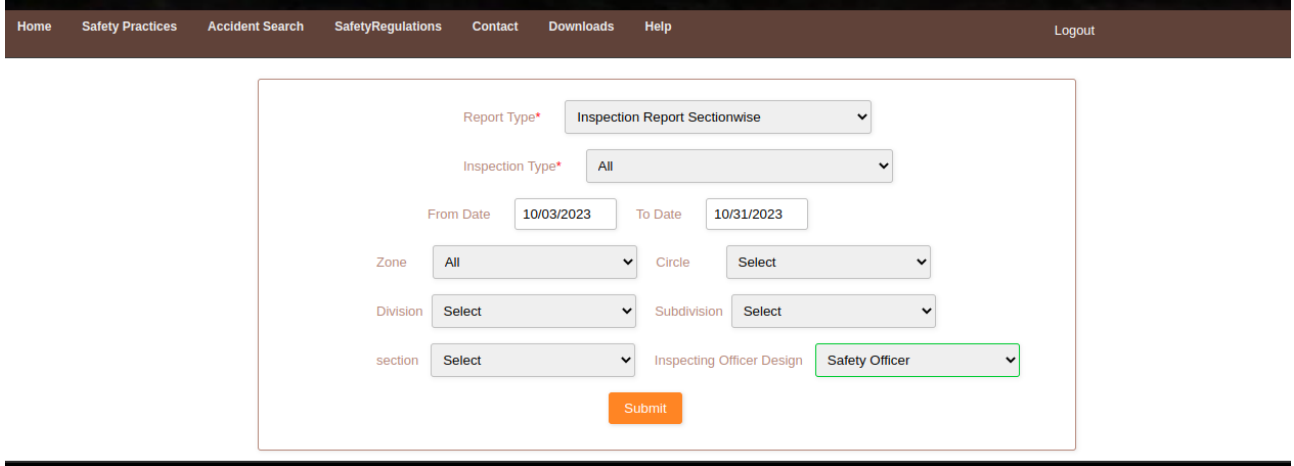